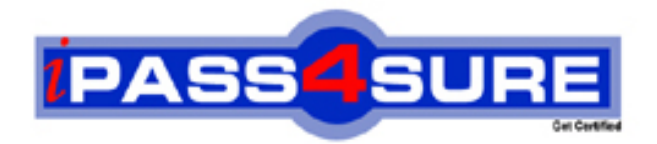

# **9A0-031**

**ADOBE** Adobe Photoshop 7.0 Product Proficiency

> **Thousands of IT Professionals before you have already passed their 9A0-031 certification exams using the ADOBE 9A0-031 Practice Exam from ipass4sure.com. Once you start using our 9A0-031 exam questions you simply can't stop! You are guaranteed to pass your ADOBE 9A0-031 test with ease and in your first attempt.**

**Here's what you can expect from the ipass4sure ADOBE 9A0-031 course:**

- **\* Up-to-Date ADOBE 9A0-031 questions designed to familiarize you with the real exam.**
- **\* 100% correct ADOBE 9A0-031 answers you simply can't find in other 9A0-031 courses.**
- **\* All of our tests are easy to download. Your file will be saved as a 9A0-031 PDF.**
- **\* ADOBE 9A0-031 brain dump free content featuring the real 9A0-031 test questions.**

**ADOBE 9A0-031 Certification Exam is of core importance both in your Professional life and ADOBE Certification Path. With ADOBE Certification you can get a good job easily in the market and get on your path for success. Professionals who passed ADOBE 9A0-031 Certification Exam are an absolute favorite in the industry. If you pass ADOBE 9A0-031 Certification Exam then career opportunities are open for you.**

**Our 9A0-031 Questions & Answers provide you an easy solution to your ADOBE 9A0-031 Exam Preparation. Our 9A0-031 Q&As contains the most updated ADOBE 9A0-031 real tests. You can use our 9A0-031 Q&As on any PC with most versions of Acrobat Reader and prepare the exam easily.** 

#### **QUESTION 1:**

You select an area of an image by using the magic wand tool. Which statement is true?

- A. The magic wand tool can be used in any mode.
- B. To add to a selection, hold down the Shift key and click in an unselected area.
- C. To select all pixels using the same colors, select Contiguous from the options bar.
- D. To select colors very similar to the pixel you selected, enter a high value for tolerance.

Answer: B

#### **QUESTION 2:**

You want to create a selection by using the Elliptical Marquee tool. Which key should you press to reposition the marquee while still drawing it?

A. A B. Shift C. Spacebar D. Ctrl (Windows) or Command (Mac OS)

Answer: C

#### **QUESTION 3:**

Exhibit

 $lcon A$ 

## Certkiller.com

Icon C  $\Gamma$ 

 $lcon D \quad \blacksquare$ 

You have selected an area of an image with the rectangular marquee tool. You want to remove a portion of the selection by using the same tool. Which icon should you click to subtract from a selection?

A. Icon A B. Icon B

#### **9A0-031**

C. Icon C D. Icon D

Answer: C

#### **QUESTION 4:**

You have made a selection around a circular area in an image by using the Elliptical Marquee tool. You want only the perimeter of the circle to be selected. Which command should you use?

A. choose Select > Similar B. choose Select > Inverse C. choose Select > Modify > Border D. Choose Select > Transform Selection

Answer: C

#### **QUESTION 5:**

You want to round the corners of a rectangular marquee you have made without affecting the selection's edge. What should you do?

- A. choose Select > Feather B. choose Select > Modify > Border
- C. choose Select > Modify > Smooth
- D. enter a value for Feather in the tool options bar and press Enter

Answer: C

#### **QUESTION 6:**

Which feature requires that type be rasterized before it is applied?

A. filters

B. warps

C. styles

D. pattern overlays

Answer: A

#### **QUESTION 7:**

You scan an image and do NOT select any image sharpening options in your scanner software. You notice the appearance of a lot of film grain in the image. You want to sharpen the image without increasing the apparent graininess of the image.

#### **9A0-031**

Which Unsharp Mask option should you use?

A. Amount

B. Radius

C. Threshold

D. Smoothness

Answer: C

#### **QUESTION 8:**

You want to repair an area of an image by using another area of the image as patch. You select the Patch tool.

Which two tasks should you complete? (Choose two.)

A. select Source n the options bar

B. select Destination in the options bar

C. crate a selection of the area from which to sample, then click Use Pattern in the options bar D. create a selection around the area you want to repair; then drag the marquee to the area from which to sample

Answer: A B

#### **QUESTION 9:**

You want to distort a layer in your document by using the Liquify command. You also want to apply the identical distortion to another layer in the document. What should you do?

A. in the Liquify dialog box, check Backdrop and select the other layer to be distorted at 100% opacity

B. choose filter>Liquify and aaply distortion to the first layer; select the other layer and use the History Brush tool to paint the distortion from the previous step

C. choose Filter>Liquify and apply a distortion to the first layer; select the other layer and press Ctrl (Windows) or Command (Mac  $OS$ ) + F to apply the same Liquify filter distortion D. choose Filter>Liquify and create the distortion; then click save Mesh in the Liquify dialog box; select the other layer, choose Filter>Liquify; then click load Mesh choosing the saved mesh file

Answer: D

#### **QUESTION 10:**

You want to repair an image with a large, irregular stain. What should you do?

A. select a large brush and paint in Overlay mode

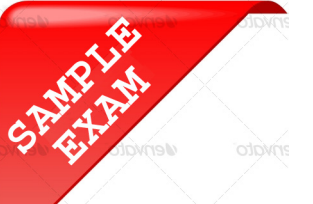

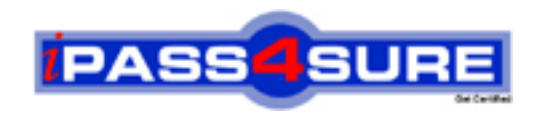

### **Pass4sure \$89 Lifetime Membership Features;**

- Pass4sure \$89 Lifetime Membership includes Over **2100** Exams in One Price.
- All Pass4 sure Questions and Answers are included in \$89 package.
- All Pass4sure audio exams are included free in \$89 package [\(See Li](http://www.ipass4sure.com/study-guides.asp)st).
- **All** Pass4sure study guides are included **free** in \$89 package [\(See Li](http://www.ipass4sure.com/audio-exams.asp)st).
- Lifetime login access, no hidden fee, no login expiry.
- **Free updates** for Lifetime.
- **Free Download Access** to All new exams added in future.
- Accurate answers with explanations (If applicable).
- **Verified answers researched by industry experts.**
- **Study Material updated** on regular basis.
- Questions, Answers and Study Guides are downloadable in **PDF** format.
- Audio Exams are downloadable in **MP3** format.
- No **authorization** code required to open exam.
- **Portable** anywhere.
- 100% success *Guarantee*.
- Fast, helpful support 24x7.

View list of All exams (Q&A) provided in \$89 membership; http://www.ipass4sure[.com/allexams.as](http://www.ipass4sure.com/allexams.asp)p

View list of All Study Guides (SG) provided FREE for members; http://www.ipass4sure[.com/study-guides.asp](http://www.ipass4sure.com/study-guides.asp)

View list of All Audio Exams (AE) provided FREE for members; http://www.ipass4sure[.com/audio-exams.asp](http://www.ipass4sure.com/audio-exams.asp)

Download All Exams Sample QAs. http://www.ipass4sure[.com/samples.asp](http://www.ipass4sure.com/samples.asp)

To purchase \$89 Lifetime Full Access Membership click here (One time fee) http[s://www.regnow.com/softsell/nph-sof](https://www.regnow.com/softsell/nph-softsell.cgi?item=30820-3)tsell.cgi?item=30820-3

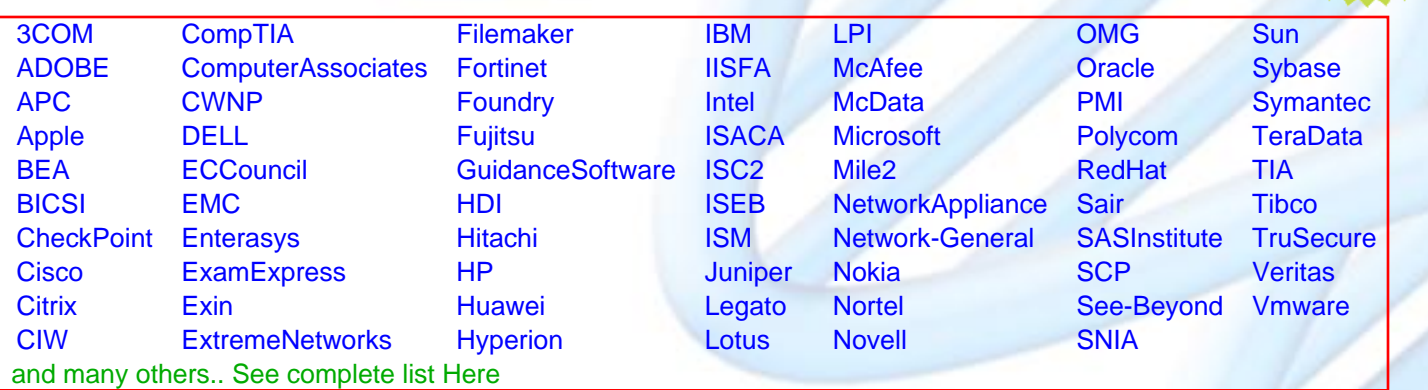

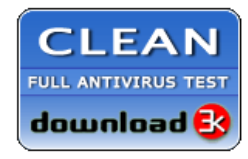

**Editor's Review** EXCELLENT <del>to the the the</del> SOFTPEDIA<sup>®</sup>

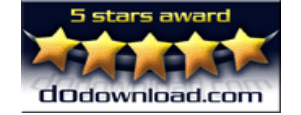

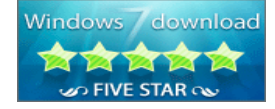

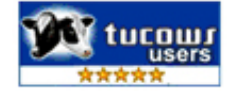

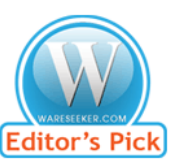

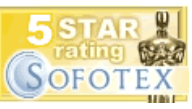

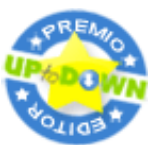

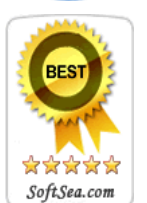

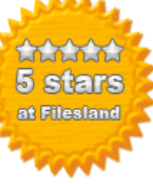

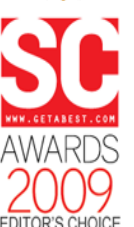

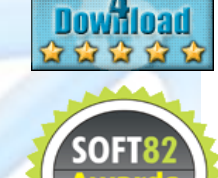

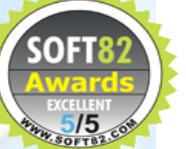